# Release Notes

**Product:** Scalar® DLC 2.7 **Operating Systems: Windows 2000 / 2003 Date:** September 2007

### **Contents**

#### **Page Topic**

- [1 Purpose of This Release](#page-0-0)
- [1 New Features and Enhancements](#page-0-1)
- [3 Compatibility Matrix](#page-2-0)
- [4 Resolved Issues](#page-3-0)
- [5 Known Issues](#page-4-0)
- [7 Documentation](#page-6-0)
- [7 Contacting GCC](#page-6-1)

# <span id="page-0-0"></span>Purpose of This Release

The Scalar DLC 2.7 release includes new features and enhancements that extend its capabilities. These release notes describe these new features and enhancements, as well as currently known issues and issues that were resolved for this release of the product. These notes also provide drive and auxiliary firmware compatibility information. Visit <http://www.quantum.com> for additional information about the Scalar DLC and previous releases.

# <span id="page-0-1"></span>New Features and Enhancements

The Scalar DLC 2.7 new features and enhancements include the following:

#### **• Additional Drive Support**

The Scalar DLC now supports IBM LTO-4 FC drives. The LTO-4 drive provides industry standard encryption capabilities and incorporates native encryption. LTO-4 increases capacity and performance levels from the previous LTO-3 generation.

#### **• Tape Alert Support**

A drive issues a tape alert whenever there is a problem in the drive that relates to a tape cartridge. To determine if the problem belongs to a drive or to a specific tape cartridge, you can use the tape alert report functionality to cross-reference tape alerts for drives and tape cartridges over a specified period of time

You can view tape alerts on the **Tape Alert** tab of your library or you can directly create and view tape alert reports using the **Report** function. To access the tape alerts feature, use **Configuration > Logical**. In the **Report Criteria** dialog box, you can choose how you want to sort the report and how you want to group the report.

You can sort the reports by:

- Drive
- Drive serial number
- Tape alert
- **Count**
- Last occurrence

You can group reports by:

- Cartridge
- Tape Alert
- Drive

You can export the report into either a spreadsheet or into a PDF file. For more information, see the *Scalar DLC Reference Guide*.

#### **• Cleaning Enhancements**

- Drive Cleaning
	- When a tape alert is issued that indicates cleaning is necessary, the drive is automatically cleaned.
	- You can manually choose a drive on the **Library** tab to initiate cleaning.

If **Auto Clean** is enabled, you can import and export cleaning cartridges. To import cleaning cartridges, go to **Configuration > Physical > Auto Clean Cartridge** pane, and then click **Import Clean Cartridges**. To remove expired cleaning cartridges, click **Export expired Cleaning Mediums**.

To use the auto clean functionality, you must first create a cleaning partition. If you choose to use the **Auto Clean Cartridges** feature, you do not need to configure clean pools. To create a cleaning partition, you can use the **Create Clean Partition Wizard**.

• Creating Clean Partitions

Cleaning partitions contain only cleaning cartridges designated for auto-cleaning operations. Assigned cartridges in a cleaning partition are not considered part of the logical library.

You can create cleaning partitions during the initial configuration and at any time after that, as long as unassigned slots are available. If no slots are available, you can still create a cleaning partition using the **Create Cleaning Partitions** wizard.

The new cleaning enhancements are SCSI-only For more information, see the *Scalar DLC Reference Guide*.

#### **• DAS/ACI Firewall Options**

The Scalar DLC offers enhanced firewall functionality. You can access the new options using **Configuration > Clients > DAS Clients**

• **Use FireWall**: Select to activate the TCP/IP receiver for the client

If you choose to enable **Use FireWall**, you also have the following options:

- **Accept only FW connection**: Select to refuse the RPC connection
- **TCP/IP Port**: The TCP/IP port address of the library

#### **• ROBAR Coordinate Remapping**

Improvements allow ROBAR clients to:

- Address all storage slots in larger libraries
- Remap physical library element addresses to logical element addresses that do not exceed ROBAR limits

#### **• SYN Attack Detection Settings**

If you are running Windows 2003 with SP1 or later, prior to initiating the installation of SDLC 2.7 software, the system automatically performs a check of the Windows registry to determine if the parameter that handles the firewall protection for SYN attacks is enabled or disabled. To prevent MS SQL conflicts and abnormal termination of Scalar DLC, it recommended that you disable the SYN attack detection setting.

After choosing **Software > Scalar DLC > Install**, you are prompted to disable the detection parameters.

If you are installing Scalar DLC on a Windows 2000, or a Windows system where the detection setting is already enabled, the parameter check will silently exit and the Scalar DLC installation will continue.

For more information, see the *Scalar DLC Reference Guide*.

# <span id="page-2-0"></span>Compatibility Matrix

The following table provides information about drive and auxiliary firmware compatibility with Scalar DLC 2.7. This information is current as of the publication date of these release notes. For the most current information, contact the Global Call Center (GCC).

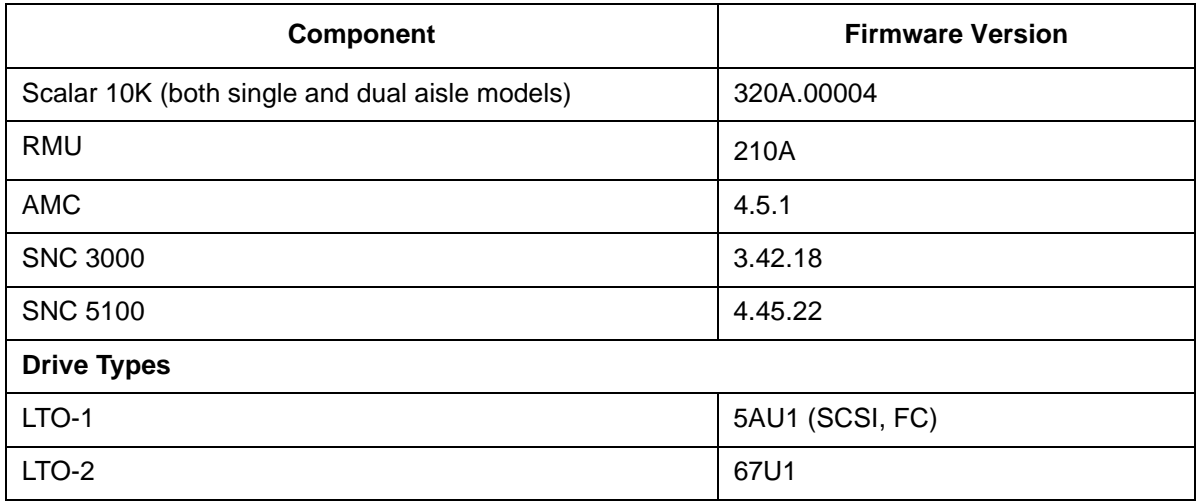

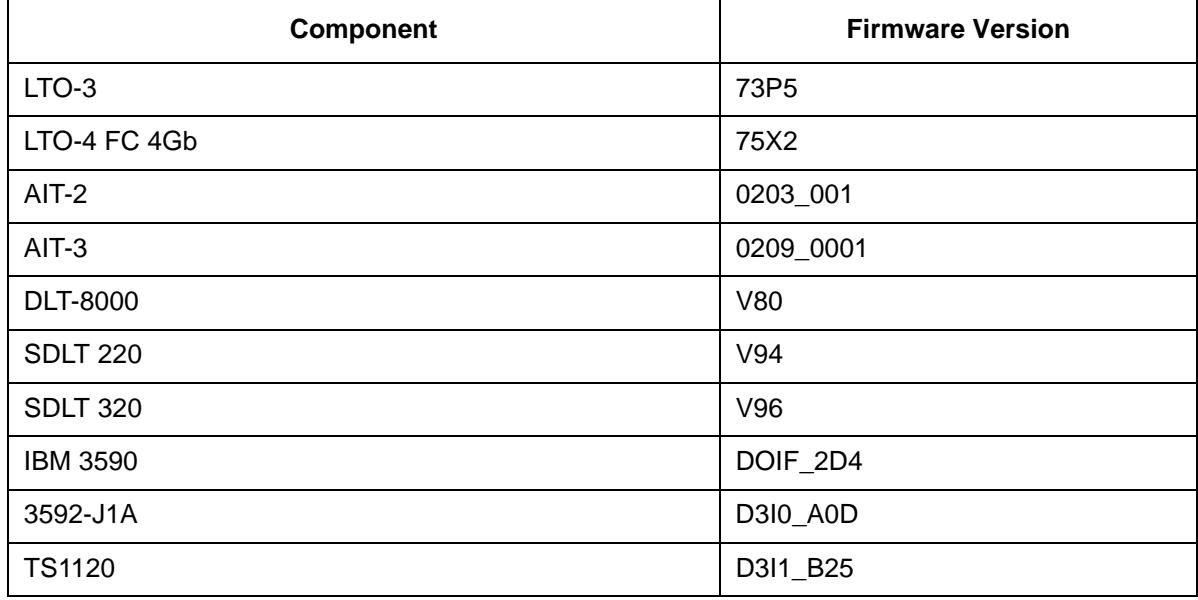

# <span id="page-3-0"></span>Resolved Issues

This release of Scalar DLC firmware resolved the following issues.

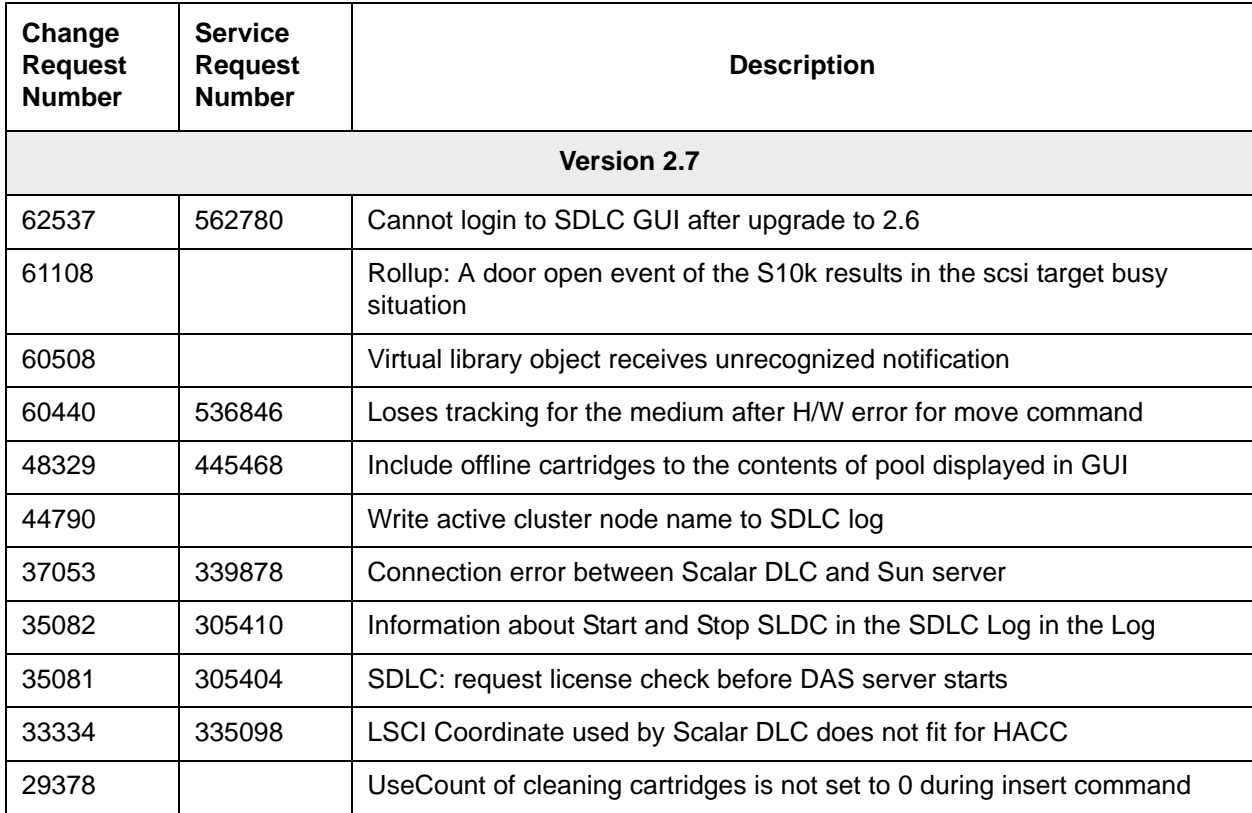

# <span id="page-4-0"></span>Known Issues

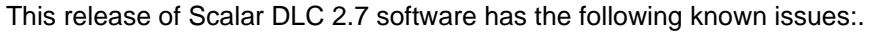

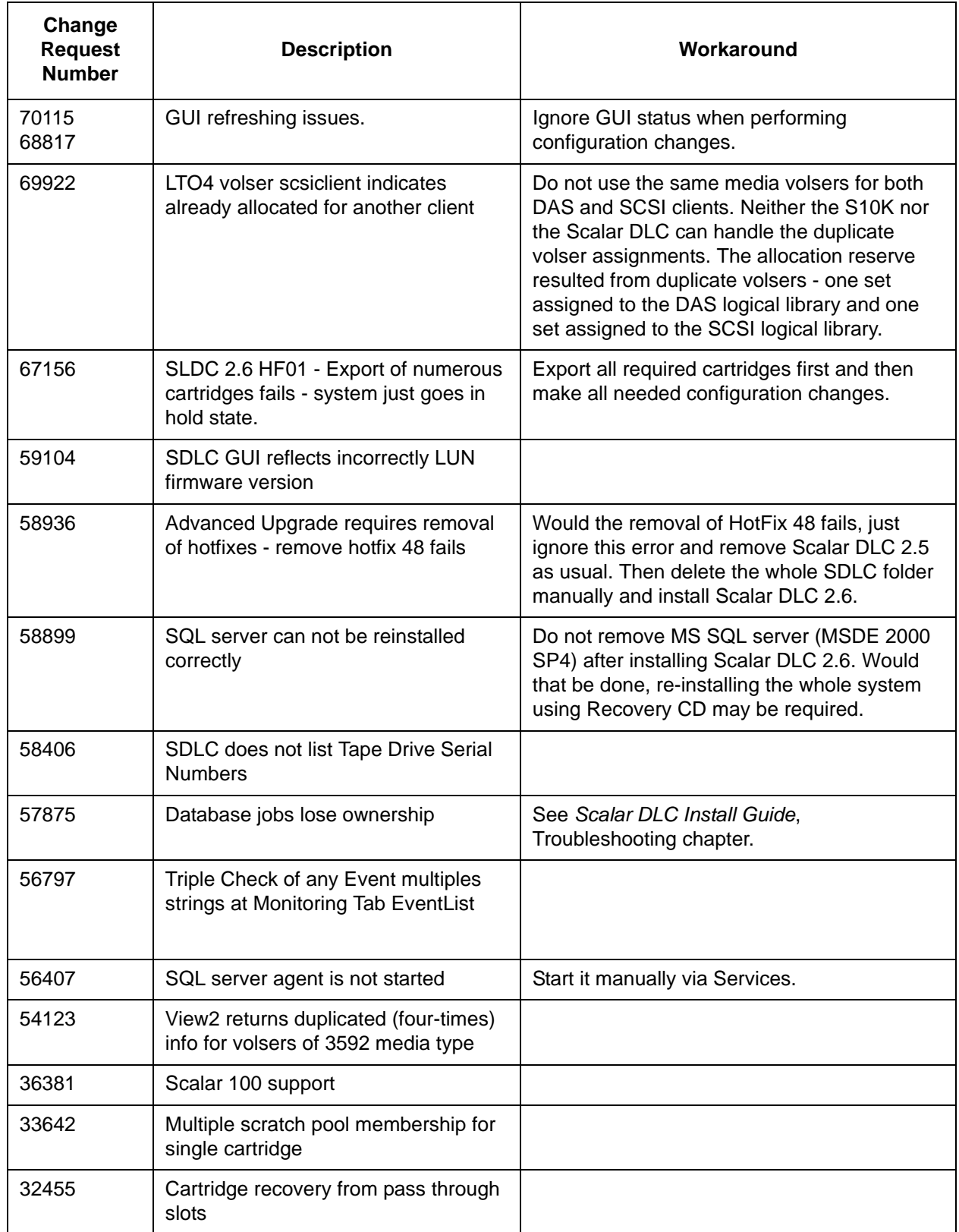

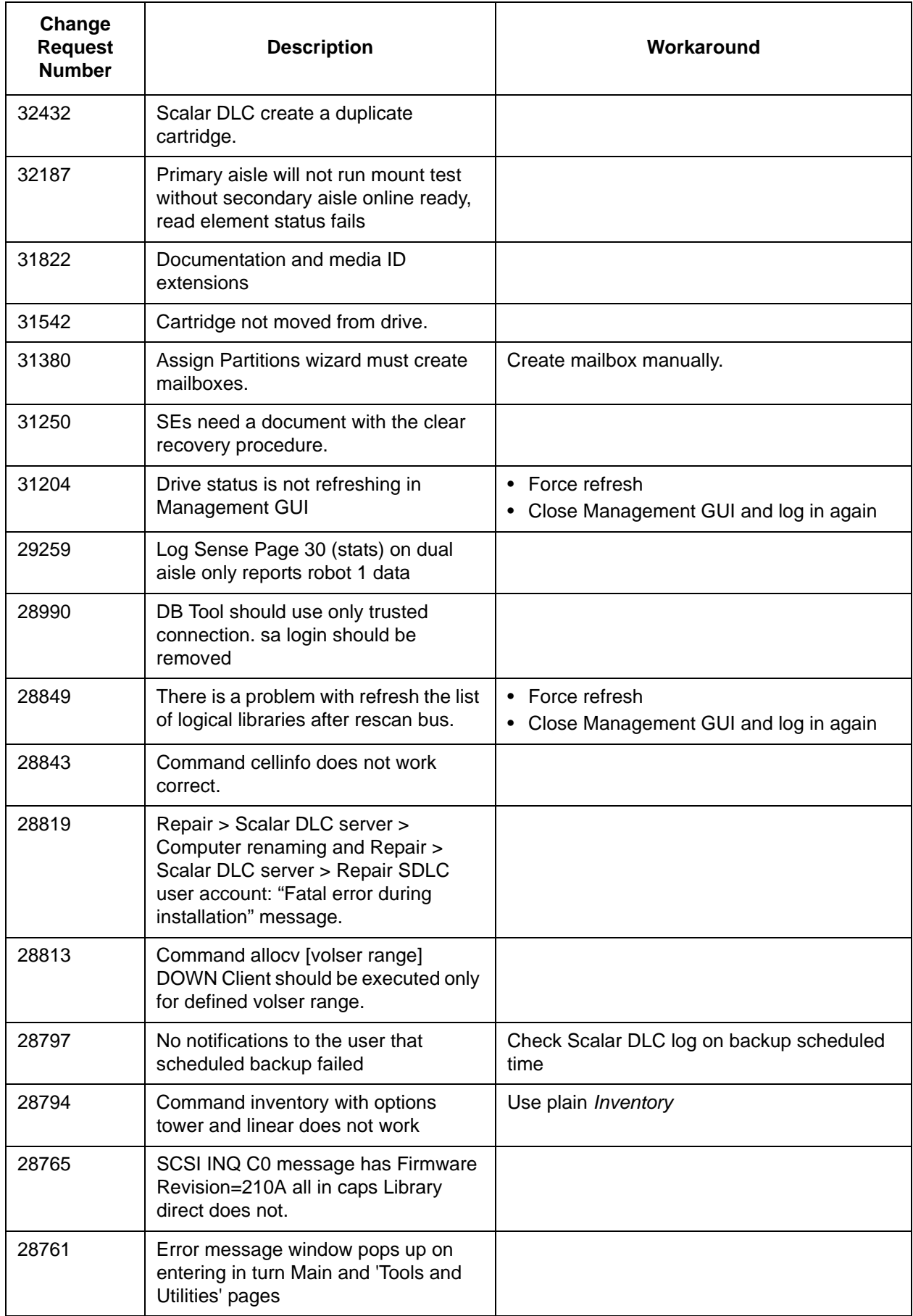

# <span id="page-6-0"></span>**Documentation**

**Document Number | National Document Title** 6-01023-02 Rev A | Scalar DLC Unpacking Instructions 6-01337-04 Rev A Scalar DLC Reference Guide 6-00058-05 Rev A Scalar DLC Installation Guide 6-01640-01 Rev A | Scalar DLC Basic SNMP Guide

The following documents are currently available for the Scalar DLC.

# <span id="page-6-1"></span>Contacting GCC

More information about this product is available on the Service and Support website at [www.quantum.com/support](http://www.quantum.com/support). The Service and Support Website contains a collection of information, including answers to frequently asked questions (FAQs). You can also access software, firmware, and drivers through this site.

Contact information for the Global Call Center (GCC) follows.

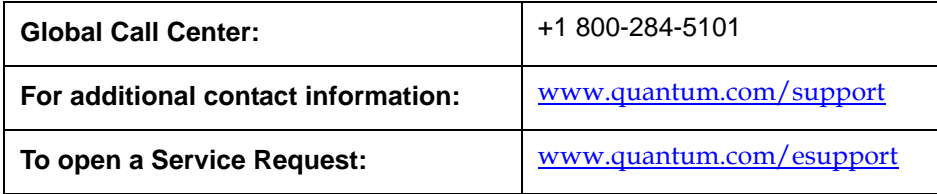